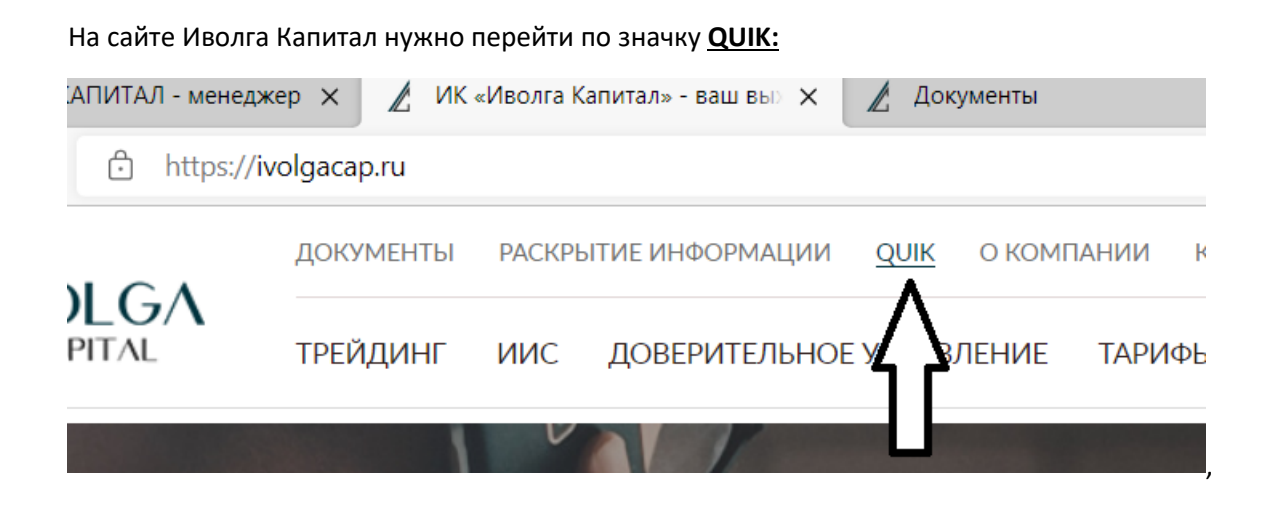

Далее выбираем ДИСТРИБУТИВ ПРОГРАММЫ ГЕНЕРАЦИИ КЛЮЧЕЙ QUIK И ТОРГОВОЙ СИСТЕМЫ QUIK (ДЛЯ ПРЯМОГО ДОСТУПА К ТОРГАМ НА МОСКОВСКОЙ БИРЖЕ)

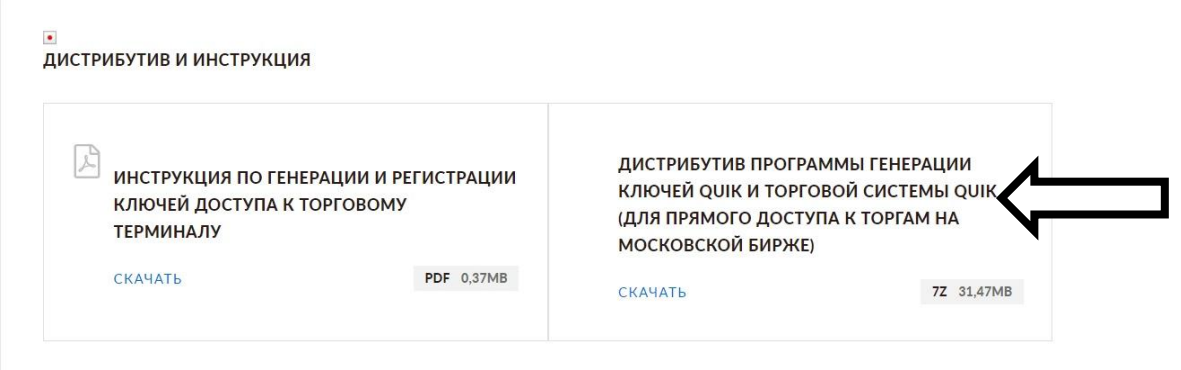

Скачивается архив - распаковать его в корень диска :C и заходим QUIK Ivolga, видим:

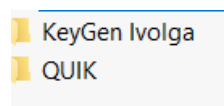

Заходим в KeyGen Ivolga

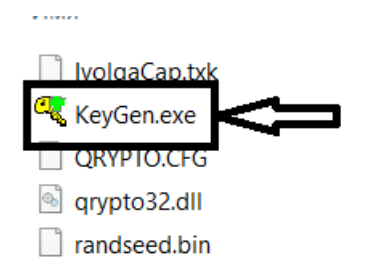

Нажимаем на KeyGen.

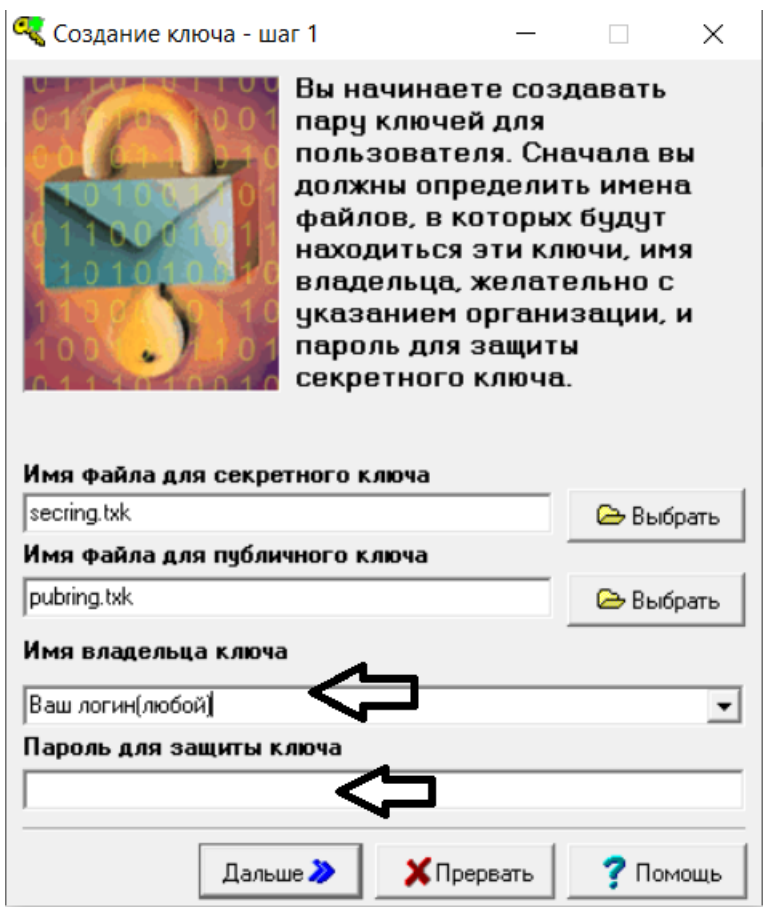

## **Заполняете**:

В Имя Владельца вносите ваш логин(вводите любой) – **Запомнить**

Вводите пароль (не менее 5 знаков) – **Запомнить**

*Дальше*

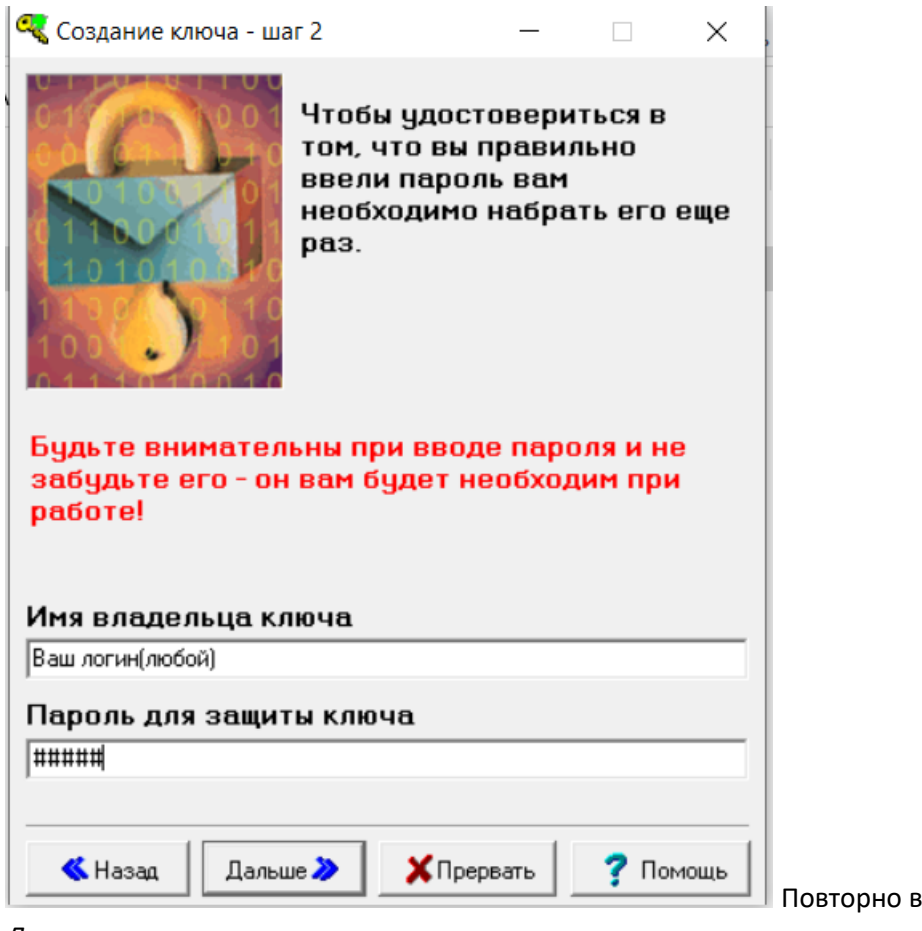

водим информацию.

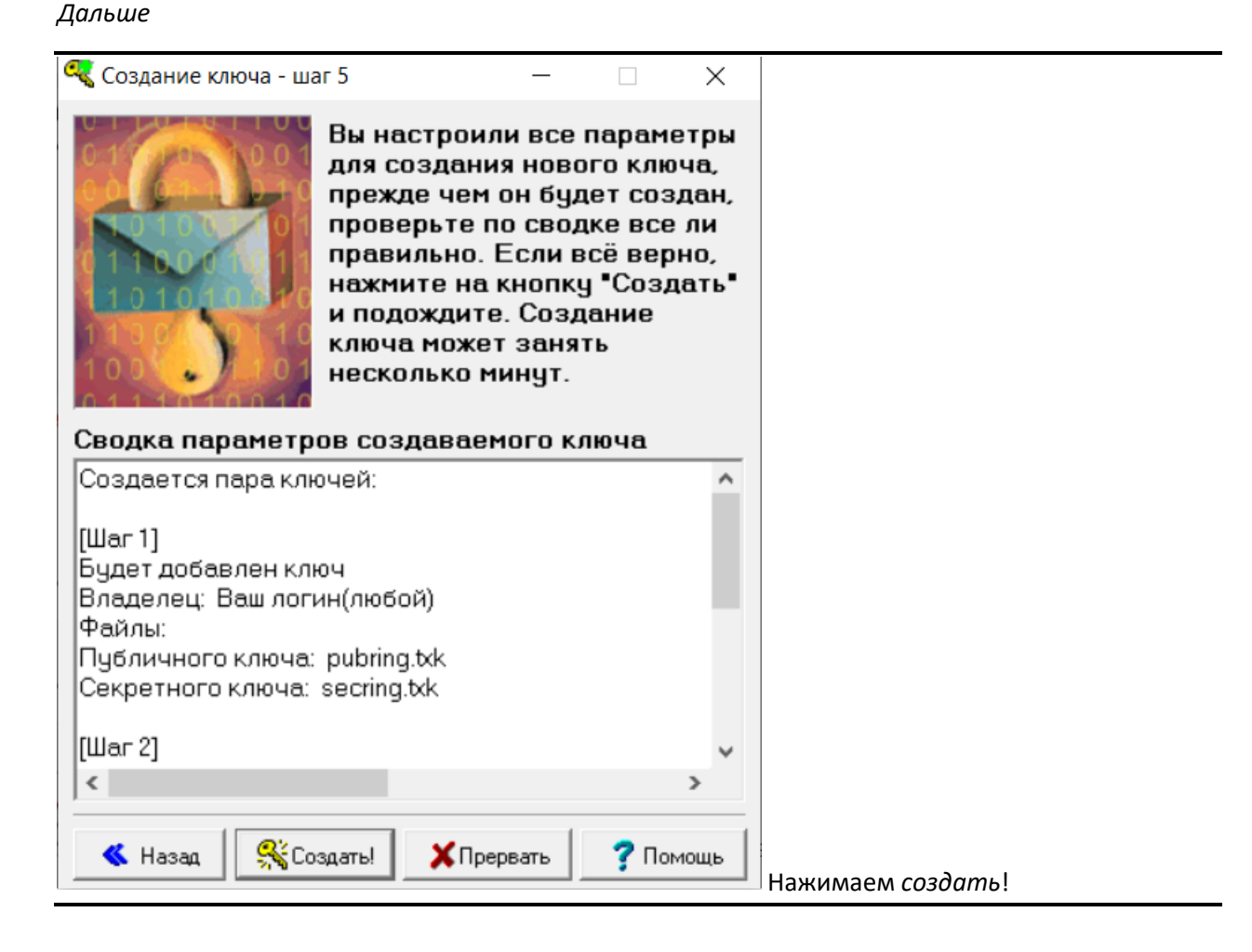

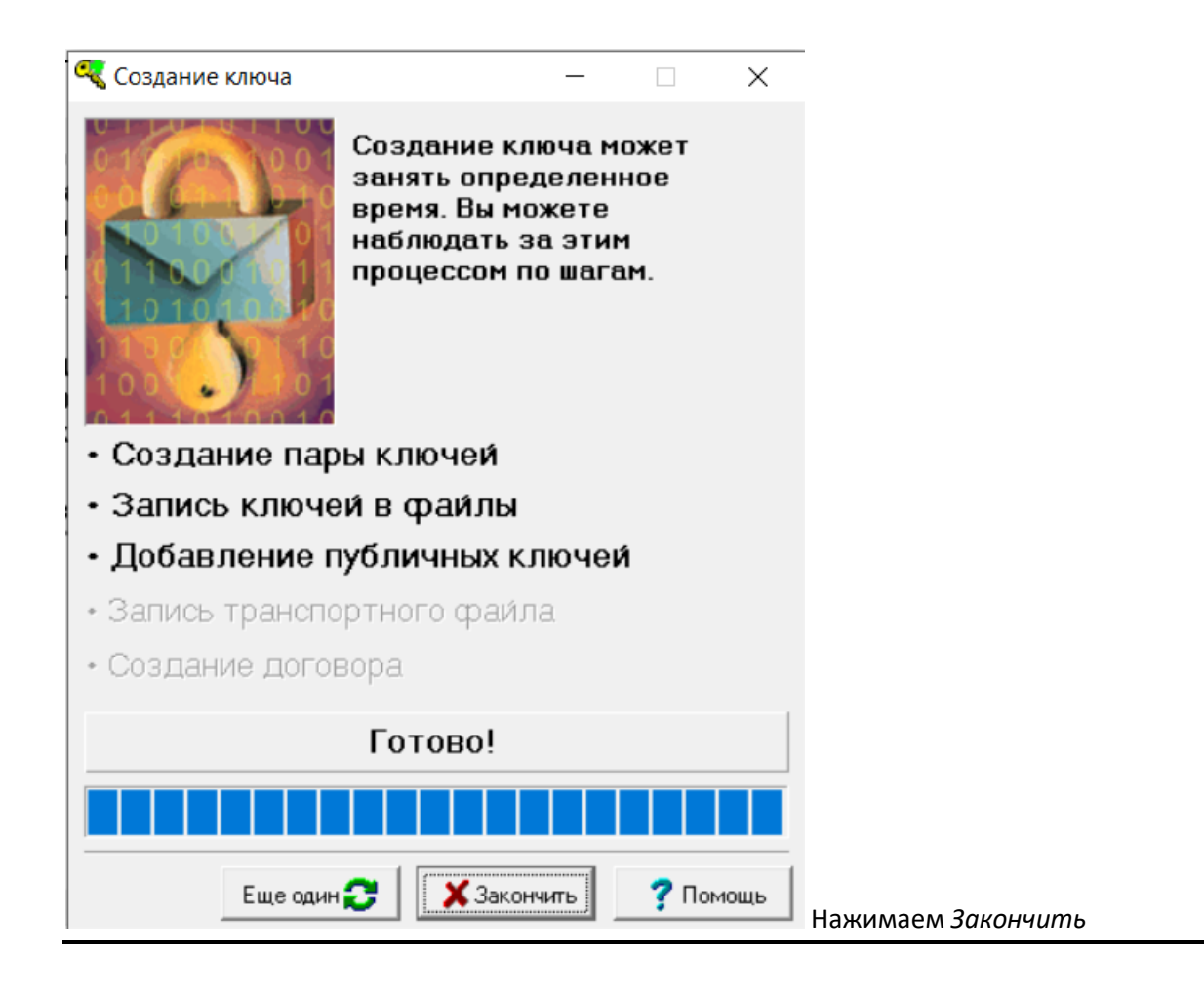

## В вашей папке KeyGen появятся 2 файла

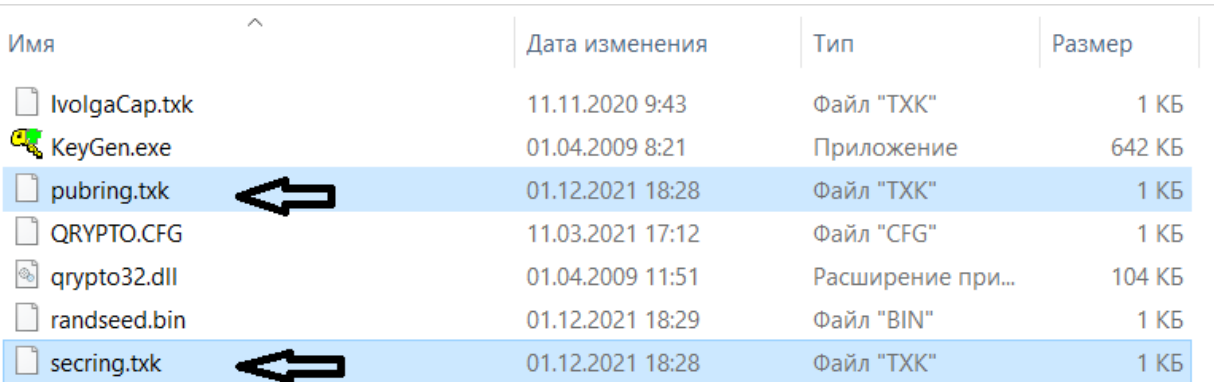

## Копируем их в папку QUIK

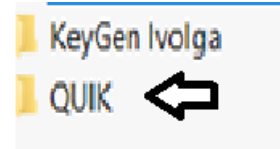

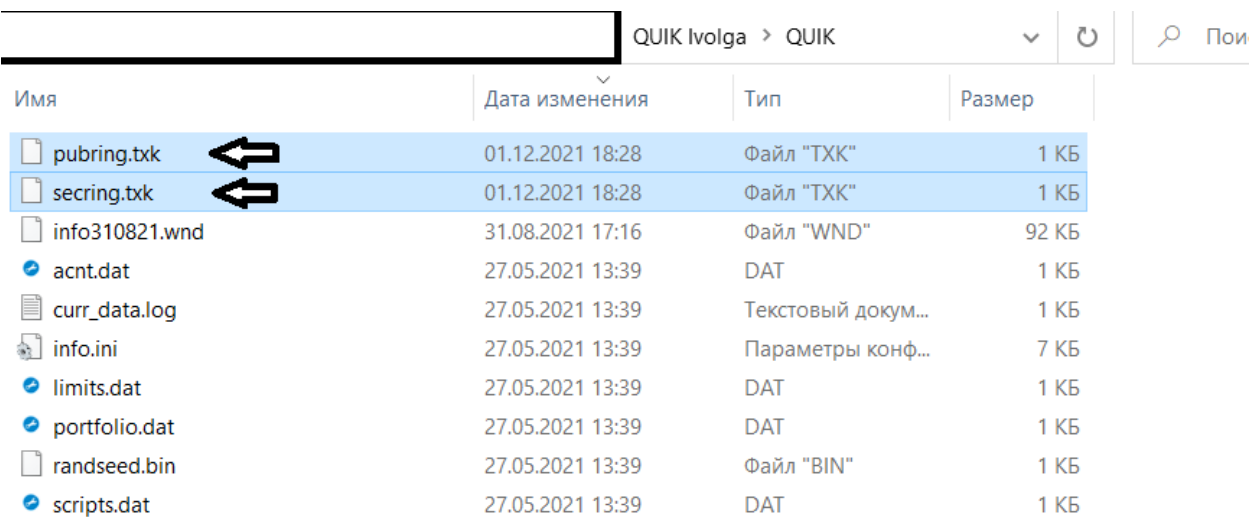

Далее нужно направить файл pubring.txk в сообщение ЛК

После того как ключ будет зарегистрирован заходим в программу и вводим логин и пароль.

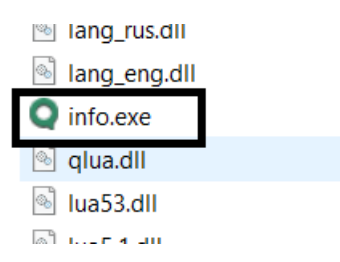